#### **Redeeming a Voucher for an application (online applications only are paid for by the MDHS ECCDI Program)**

You will receive an email from [info@yourcouncil.org](mailto:info@yourcouncil.org) letting you know that a voucher has been issued, and this communication will include the voucher authorization code for redeeming the voucher.

Here are the instructions on how to redeem your voucher:

• You must have completed the CDA Council "Pre-Submittal Review" then you are able to checkout for your CDA application.

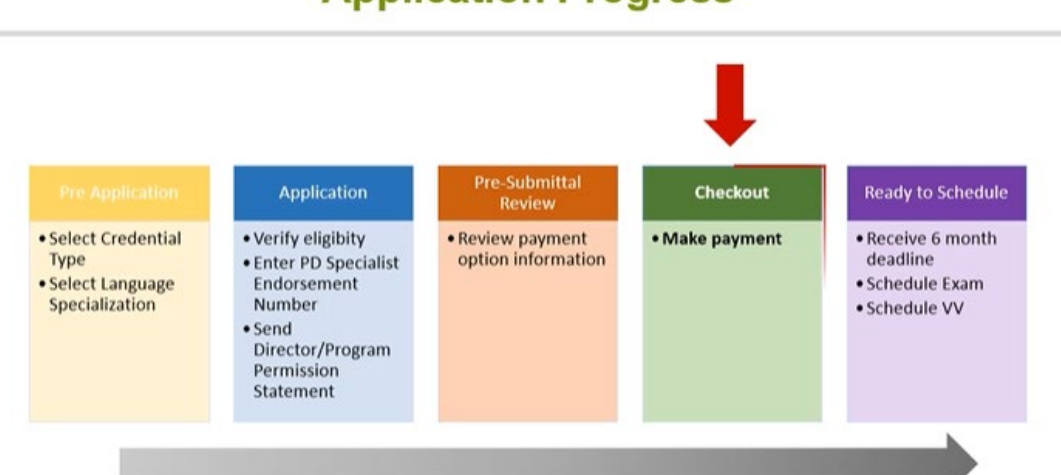

#### **Application Progress**

#### **Paying with a Voucher Number**

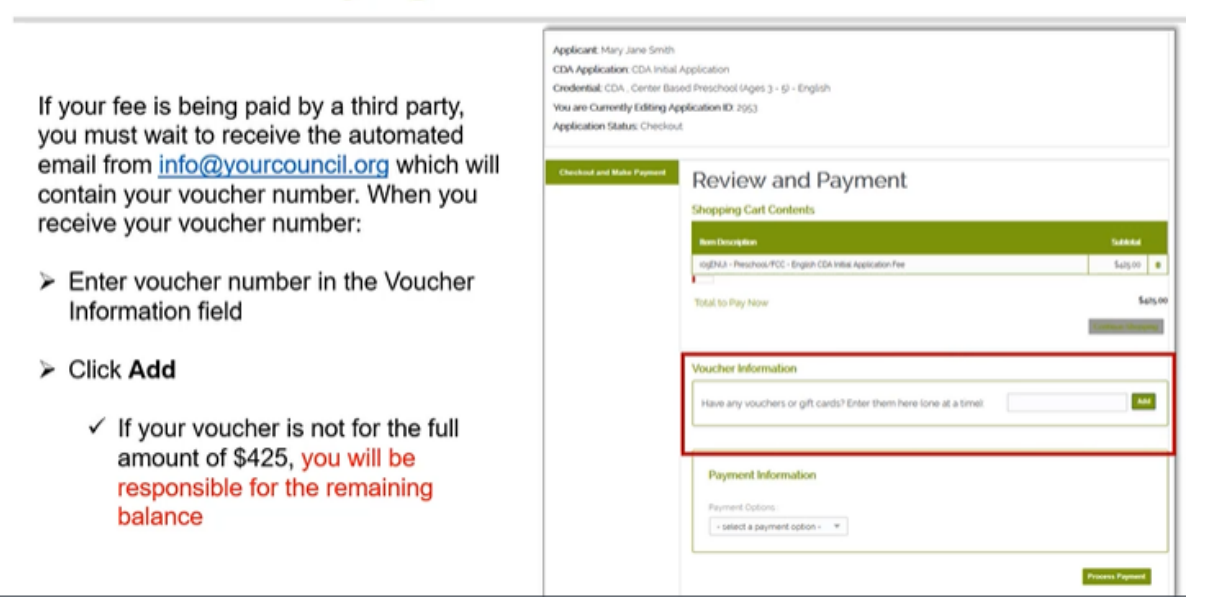

## **Paying with a Voucher Number**

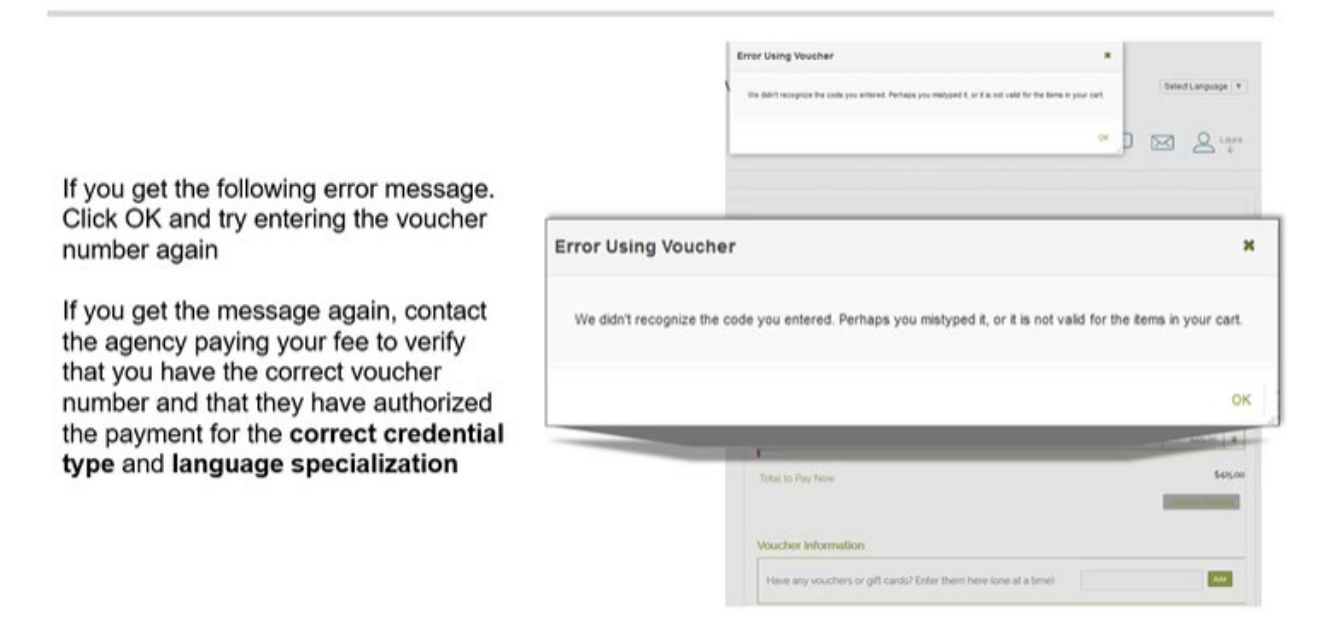

The error message states, "We didn't recognize the code you entered. Perhaps you mistyped it, or it is not valid for the items in your cart."

#### **Paying with a Voucher Number**

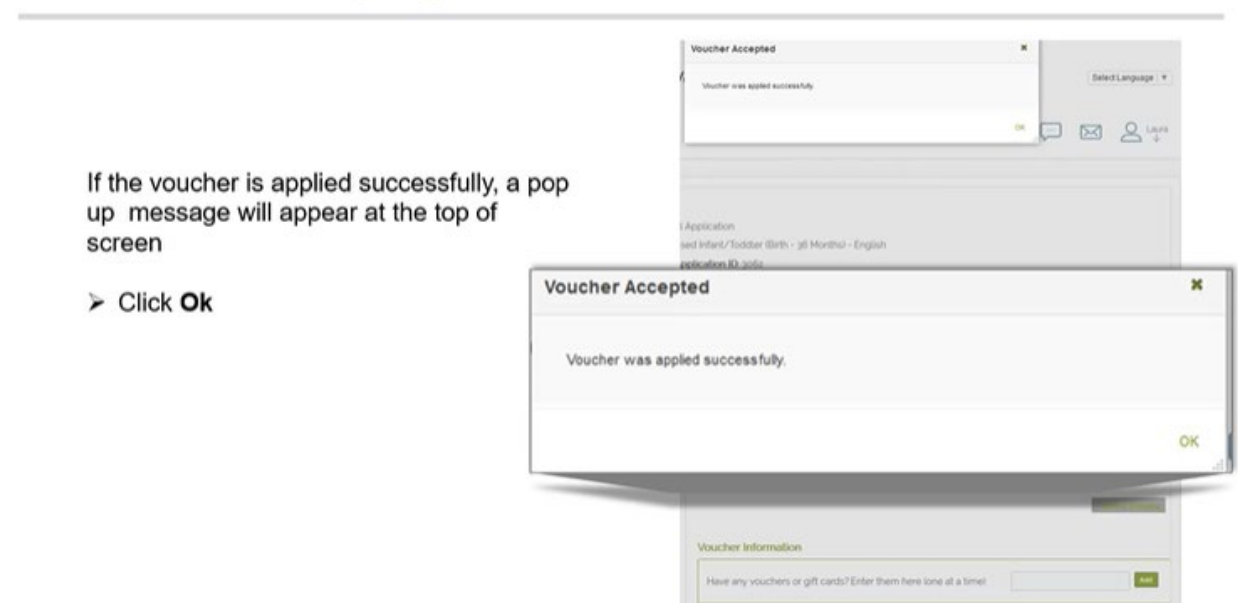

The popup message states, "Voucher was applied successfully".

# **Paying with a Voucher Number**

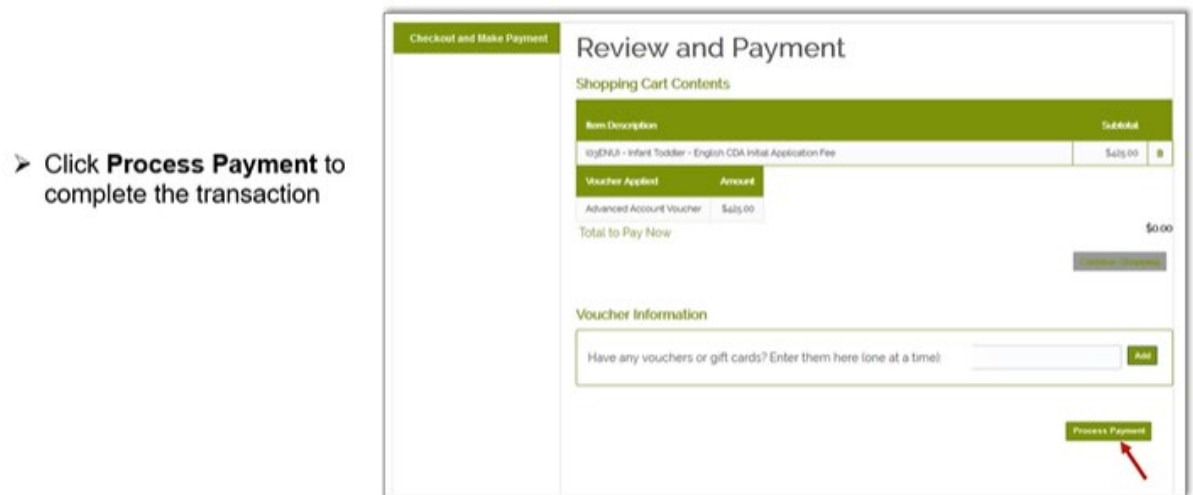

## **Paying with a Voucher Number**

You will receive and email with your consolidated receipt

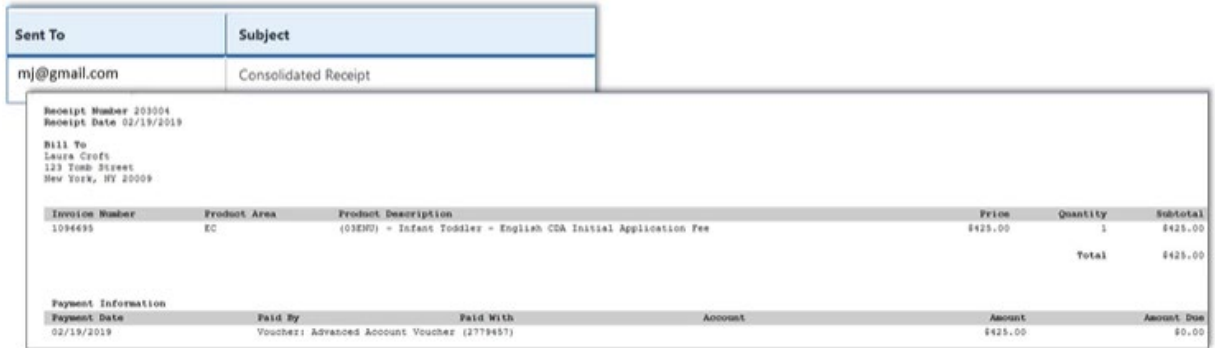